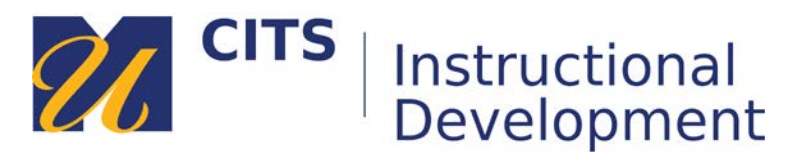

## **Creating a Course Link**

Course Links allow you to create a link to a location or piece of content that already exists elsewhere in the course site. Course links do not create a duplicate of the item you are linking to, just a shortcut.

## **Step 1:**

Place your mouse arrow over the **[+]** button in the top-left corner of the course menu and choose "**Course Link**" from the list of links that appears.

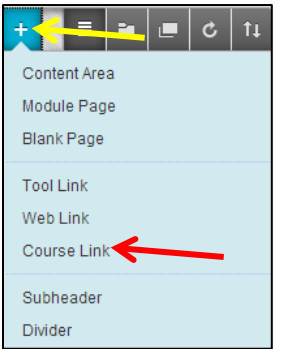

## **Step 2:**

Click the "**Browse**" button and select the location/item in your course site that you would like to link to.

Type a name for your new link in the "**Name**" field and check the "**Available to Users**" box if you would like students to be see this new link. Finally, Click the "**Submit**" button to add your new link to the menu.

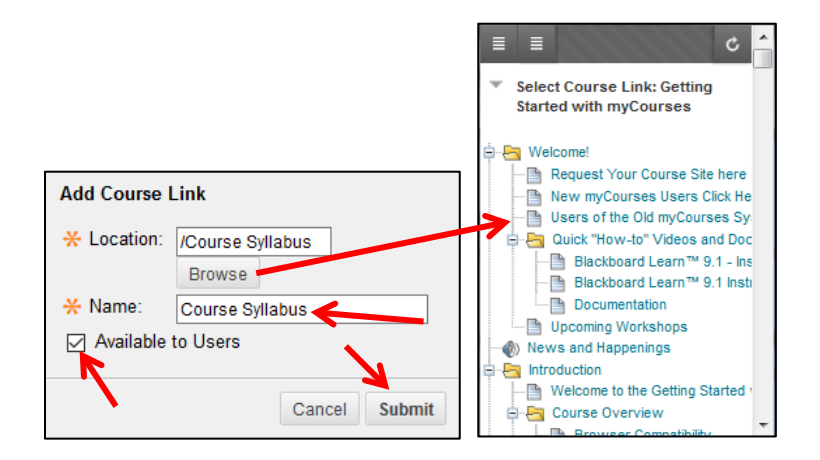